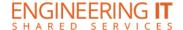

# **MEL 1001**

### **Turning the System On**

- Press the [ON] button on the control panel.
- The buttons will flash as the system turns on. You may now select a source.

Note: The system must be turned on before sources can be selected.

#### **Using the Resident PC**

• If the resident PC is not already displaying, press the [PC] button to switch input to the resident PC.

#### **Using a Laptop**

- Connect your laptop to the free end of the VGA or HDMI cable on the podium.
- Press either the [VGA] or [HDMI] button on the control panel depending on which cable you are plugged into.

Note: Depending on your laptop model, you may need an adapter. Adapters can be borrowed on short term loan (4hrs.) from an Engineering IT Help Desk.

## **Turning the System Off**

- Press the [OFF] button on the control panel.
- The buttons will flash as the system turns off.